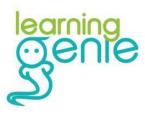

# Staff Training Handbook

# **Table of Contents**

| Mobile Version: Home Page                   | 1     |
|---------------------------------------------|-------|
| Mobile Version: Roster Page                 | 1     |
| Mobile Version: Edit Class Page             | 2     |
| Mobile Version: Edit Child Page             | 3     |
| Mobile Version: Portfolio Page              | 4     |
| Mobile Version: Add Portfolio Notes         | 5     |
| Mobile Version: Portfolio Status            | 6     |
| Mobile Version: Rating Measures             | 7     |
| Mobile Version: Daily Reports               | 8     |
| Mobile Version: Adding Daily Reports        | 9     |
| Web Portal: Home Page                       | 10    |
| Web Portal: Web Exclusive Portfolio Buttons | 11    |
| Web Portal: Dashboard                       | 12    |
| Web Portal: Importing to DRDP Tech          | 13-14 |
| Web Portal: Lesson Planning Feature         | 15    |
| Weekly Email Updates                        | 16    |
| Help                                        | 17    |

#### Mobile Version: Home Page

On the Learning Genie Home Page you can see the sites/classes you are assigned to, depending on your role (Agency Administrator/Site Administrator/Teacher).

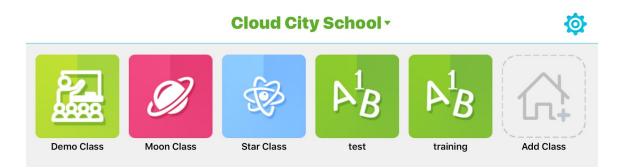

#### **Roster Page**

Once you select a class, you will be taken to the roster page, where you can see the students and teachers assigned to the class, and have the option to edit this information.

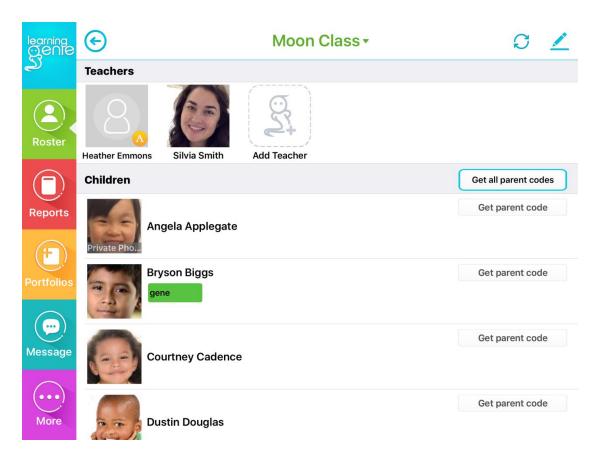

# **Edit Class**

| <ul> <li>When on the Roster Page, tap on the edit pencil in the upper right hand corner to edit the class. Here you can:</li> <li>Change the class name</li> <li>Change the grade</li> <li>Change the class framework</li> <li>Change rating period</li> <li>Add new rating period</li> </ul> | 2       |
|----------------------------------------------------------------------------------------------------|---------|
| Tap the checkmark in the upper right hand corner to save.                                                                                                    | $\odot$ |

| G                          |                     | S Edit Class                                      |     | 6               |
|----------------------------|---------------------|---------------------------------------------------|-----|-----------------|
| $\overline{\mathcal{O}}$   | Classroom Name:     | Moon Class                                        |     |                 |
|                            | Grade:              | 2-3 year old                                      | ~   |                 |
| Early Learning             | Standard/Framework: | DRDP2015-PRESCHOOL                                | >   |                 |
|                            | Rating Periods:     | 01/01/2017 ~ 08/02/2017 (2016-2017 Spring) Active | ~ ( | Add New         |
| 8                          |                     |                                                   |     |                 |
| leather Emmons<br>Children | Silvia Smith        |                                                   |     |                 |
| Children                   | Silvia Smith        |                                                   |     | Get parent code |

# **Edit Child**

When on the Roster Page, tap on a child to access the Edit Child page, where you can:

- Add profile photo for child
- Change the child's name
- Change the birth date
- Move child from class to class (without losing data)
- Indicate photo consent
- Change the rating period
- Set child as inactive
- See and generate parent codes, and determine which parents have already signed up to access their children's accounts.
- Add new individual rating period for child

| learning<br>Genie | $\odot$          | S Edit Child                                      | $\odot$ |
|-------------------|------------------|---------------------------------------------------|---------|
| کے                | First Name:      | Angela                                            |         |
| ( <b>2</b> )      | Private Photo    | Applegate                                         |         |
| Roster            | Date of Birth:   | 06/30/2015                                        |         |
| $\bigcirc$        | Class:           | Moon Class                                        | ~       |
| Reports           |                  | No photo consent from parents!                    |         |
|                   | Parents:         | No parents signed up                              |         |
| ( <del>†</del> )  | Pending Parents: | R7NP93T PCVFLLN 5SDCR2L QHD92NS                   |         |
| Portfolios        | Rating Periods:  | Add New                                           |         |
| ()                |                  | 01/01/2017 ~ 08/02/2017 (2016-2017 Spring) Active | ~       |
| Message           |                  | Generate parent account code                      |         |
| More              |                  | Set this child to inactive status                 |         |

# **Portfolio Page**

This page will list all the portfolio notes made about this child.

| Toggle through each child's portfolio by clicking on their faces                         | Private Photo         Angela Applegate    Bryson Biggs Courtney Cadence                                                                                                    |
|------------------------------------------------------------------------------------------|----------------------------------------------------------------------------------------------------|
| Filter the notes by selecting the bars at the top of the page (Domain/Work Sample/Date). | Domain (DRDP2015-<br>PRESCHOOL)       Work Sample/Custom       01/01/2017 to 08/02/2017         *The date filter only filters the portfolio notes seenit does not change the rating period. |
| Click on the red plus sign in the upper right hand corner to add portfolio note          | Ð                                                                                                    |

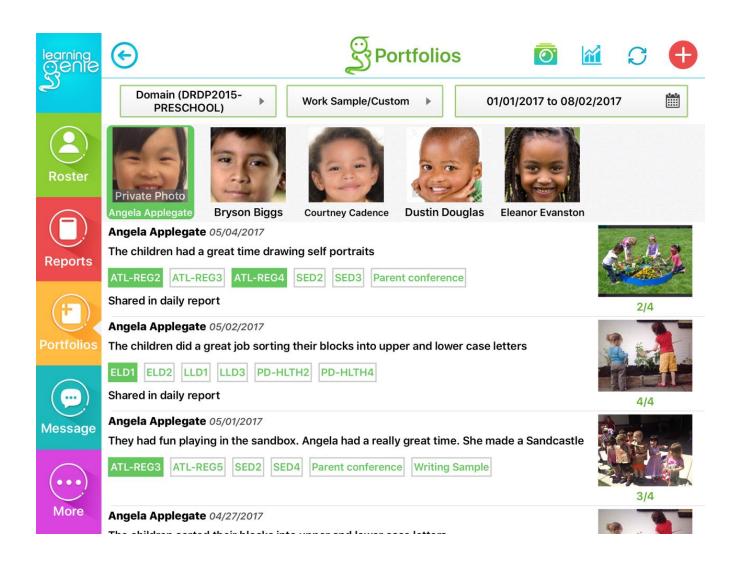

### Add Portfolio Note

| 1. Tap on the text box at the top to add observational notes                                                                                                    |                         |
|----------------------------------------------------------------------------------------------------|-------------------------|
| 2. Tap on the green box if you'd like to share this note with parents                                                                                                    | Shared in daily report: |
| 3. Tap on the calendar button to backdate this entry if necessary                                                                                                    |                         |
| 4. Tap on the domain buttons to tag an unlimited number of measures. Tap on the "Check Reference" button if you would like to refer back to your framework.                                                                                       | ATL-REG                 |
| 5. Tag childrenyou may either tag one child, click on the plus sign to add children one at a time, or check the "All" square if you would like to tag the whole class.                                                                            |                         |
| 6. Add mediathis includes up to four photos, an audio recording, or a video recording up to 20 seconds.                                                                                                    |                         |
| 7. Save your noteto save on the cloud, tap on the check mark on the upper right hand corner. To save as draft locally on your device (because you are without internet, or because you are not finished with the note) click on the draft button. |                         |

\*You may individualize notes after saving a group note--click *Update*, deselect other children, and add in notes

| learning<br>Ogenie | C SAdd Portfolio                                                                                 |
|--------------------|--------------------------------------------------------------------------------------------------|
| 2                  | e.g. You could enter your observation note here and tag the corresponding measure or tags below. |
|                    |                                                                                                  |
| Roster             | Shared in daily report: Update the entry date: 05/04/2017                                        |
|                    | Add Tags & Check Reference                                                                       |
|                    | ATL-REG V SED V A LLD V ELD V                                                                    |
| Reports            | COG  PD-HLTH  HSS  VPA  VPA                                                                      |
| (F)                | Work Sample V Custom Tag V                                                                       |
| Portfolios         | Add Children All                                                                                 |
|                    | Private Photo                                                                                    |
| Message            | Angela Applegate                                                                                 |
| More               | Add Photos or Video                                                                              |

#### **Portfolio Status**

When on the Portfolio Page, tap on the graph button in the upper right hand corner to access the Portfolio Status page.

Here you can see what measures have been observed and unobserved. Among the observed measures, you can see which measures have been rated and not rated.

| Measures will turn green when rated.                                                                                                    | ATL-REG6(2)    |
|----------------------------------------------------------------------------------------------------|----------------|
| Red dots indicate that there has been new evidence added since the last time that measure was rated, and will disappear once you review the rating. | <b>LLD8(3)</b> |

|            | C S Portfolio Status                                                                                                    |
|------------|----------------------------------------------------------------------------------------------------|
| 2          | 01/01/2017 ~ 08/02/2017 (2016-2017 Spring)                                                                                                    |
| Roster     | Private Photo                                                                                                    |
|            | Angela Applegate         Bryson Biggs         Courtney Cadence         Dustin Douglas         Eleanor Evanston           Observed (56)         Courtney Cadence         Courtney Cadence         Courtne |
| Reports    | Rated (33)                                                                                                    |
| Reports    | ATL-REG2(10) ATL-REG4(7) ATL-REG6(2) COG4(4) ELD1(4) ELD3(4) PD-HLTH1(4) PD-HLTH10(3)                                                                                                    |
| (+)        | PD-HLTH3(4) SED5(2) • ATL-REG3(13) • ATL-REG5(12) • ATL-REG7(2) • COG1(4) • COG10(4)                                                                                                    |
| Portfolios | ● COG3(4) ● COG5(4) ● COG6(4) ● COG7(4) ● COG8(4) ● COG9(4) ● ELD2(5) ● LLD1(4)                                                                                                    |
|            | ● LLD10(3) ● LLD2(7) ● LLD3(8) ● LLD4(6) ● LLD5(3) ● LLD8(3) ● LLD9(3) ● SED2(10)                                                                                                    |
|            | SED3(9) SED4(8)                                                                                                    |
|            | Unrated (23)                                                                                                    |
| Message    | ATL-REG1(2) COG11(4) COG2(4) ELD4(3) HSS1(3) HSS2(3) HSS3(3) HSS4(2) HSS5(2) LLD6(3)                                                                                                    |
| $\bigcirc$ | LLD7(3) PD-HLTH2(4) PD-HLTH4(4) PD-HLTH5(3) PD-HLTH6(3) PD-HLTH7(3) PD-HLTH8(3)                                                                                                    |
| (•••)      | PD-HLTH9(3) SED1(4) VPA1(3) VPA2(3) VPA3(2) VPA4(2)                                                                                                    |
| More       | Unobserved (0)                                                                                                    |
|            |                                                                                                    |

**m** 

#### **Rating Measures**

| 1. Click on any of the measures on the Portfolio page or Portfolio Status page to access the Score page. (You will not be able to click on or rate unobserved measures.) Here you can see all the evidence tagged with that measure. | COG11(4)          |
|----------------------------------------------------------------------------------------------------|-------------------|
| 2. Using the evidence, reflect on the child's progress. Tap "check reference" if you would like to review the framework.                                                                                                    | L Check Reference |
| 3. Click on the "Rate" button to select a score. If you are changing an existing rating, click on the button with the current rating.                                                                                                | Rate              |
| 4. Select the rating that most accurately reflects that child's ability, and save.                                                                                                    | Save              |

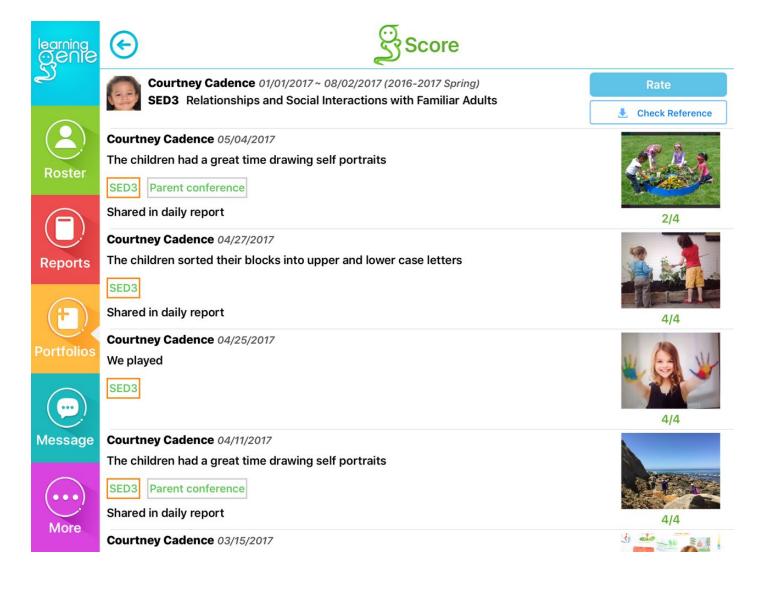

# **Daily Reports**

Daily Reports can be accessed by parents either through the Learning Genie Parent App, or via email. Each parent is sent their individual codes so they are only accessing information about their child. Reports are a great way not only to communicate what the child is experiencing in his/her day, but also to extend the learning into the home.

This page will list all the daily reports sent home about this child.

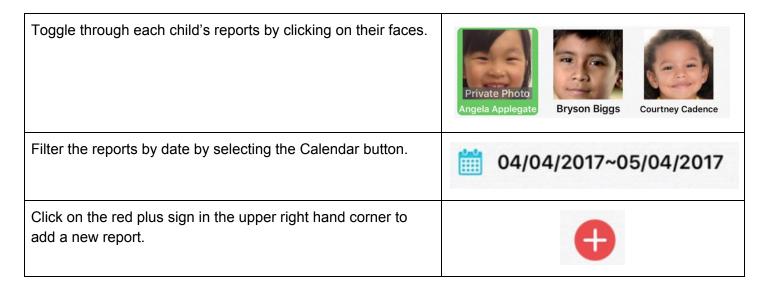

| learning<br>Ölenle | G                                                                                                    | Reports                                                                                                    | <b>0</b> C                | <b>•</b>  |
|--------------------|----------------------------------------------------------------------------------------------------|----------------------------------------------------------------------------------------------------|---------------------------|-----------|
| Roster             | Private Photo       Image: Constraint of the second second s | Courtney Cadence Dustin Douglas                                                                                                   | Eleanor Evanston          |           |
| Reports            | Reminder<br>Please bring clothing, wipe, sunscre<br>05/03/2017 8:00 AM                                                                                                    | 05/02/2017<br>en, Field trip to the park                                                                                          |                           |           |
|                    | Activity<br>The children did a great job sorting t                                                                                                    | 05/02/2017<br>heir blocks into upper and lower case                                                                               | eletters                  |           |
| Portfolios         | 5                                                                                                    | 05/02/2017<br>o <i>kie Big Book</i> by Laura Joffe Numer<br>Iking to your children about it at home<br>hat the mouse was naughty? |                           |           |
| Message            | Reminder<br>Please bring diaper, sunscreen, cloth<br>05/03/2017 8:00 AM                                                                                                    | 05/01/2017<br>hing, wipe, We are going on a field trip                                                                            | o to the park!            |           |
| ()                 | Meal       3:08 PM Pizza (All)                                                                                                    | 05/01/2017                                                                                                    |                           |           |
| More               | Book<br>Reading If You Give a Mouse a Co                                                                                                    | 05/01/2017<br><b>okie Big Book</b> by Laura Joffe Numer                                                                           | off. We read this book in | Trivinger |

Only Used for Learning Genie Educator Training

# **Adding Daily Report**

After you click on the red plus sign, you will be offered several options for different types of reports you can send home to parents.

- Activity Share observations and pictures with parents. When portfolio notes are shared in the Daily Report, they will be shared as activities. \*If a child has a private photo setting, you will be prompted to block/blur his/her face with a privacy filter before sharing.
- **Book** Share titles/summaries of books with parents, and optionally add in discussion questions. *Coming soon--*video books will be available to send to parents here as well so that they can share the book together.
- Learning Media Share learning videos and parenting tips.
- Nap Share time and length of naps, with optional comments.
- Potty Share attempts/contents/times of potty visits.
- **Diaper** Share time/contents/comments about diaper changes.
- **Meal** Share bottle contents, times, and amounts consumed, and meal information, including what and when the child ate and how much.
- Mood Share the child's feelings along with comments.
- **Reminders** Share times and comments about important upcoming events, including suggestions of what to bring. When parents receive these reminders via their mobile app, Learning Genie will sync these events to their mobile calendar. When parents receive reminders via email, they will still see the times and descriptions of events, but they will not be added to their mobile calendar automatically.
- Incident Share incidents of potty accidents or injuries, along with comments.
- **Other** Share any other comments with parents.

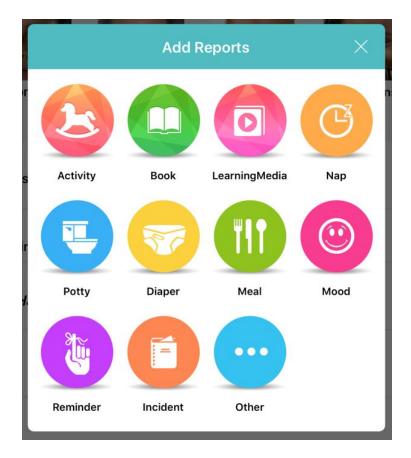

#### Web Portal: Home Page

The web portal is another way to access your portfolios and reports, and many other web-exclusive features. You may access the web portal through almost any internet browser (Safari, Edge, Firefox, Chrome, etc. Internet Explorer is not recommended.)

Features exclusive to the web portal:

- **Extra Portfolio Buttons** Generate PDF, find class status of measures observed, rate all measures using bubble sheet, Merge to DRDP Tech (old model of import).
- **Dashboard** Measures how close teachers are to completing the DRDP, and allows users to generate Excel files of their portfolios and ratings.
- **Lessons** Provides public lesson plans that can be adapted and applied. Allows teachers to store their own lessons which can be accessed at anytime. Applied lessons automatically generate "dummy" portfolio notes with pre-tagged children and measures.
- **Analytical Reports** Provides customizable reports to measure progress toward school readiness. (Optional--not all agencies have decided to implement the Analytical Reports.)
- Administrative Settings Allows administrators to import rosters, manage child information, teacher information, class and center information. (Administrators receive separate training on admin settings.)

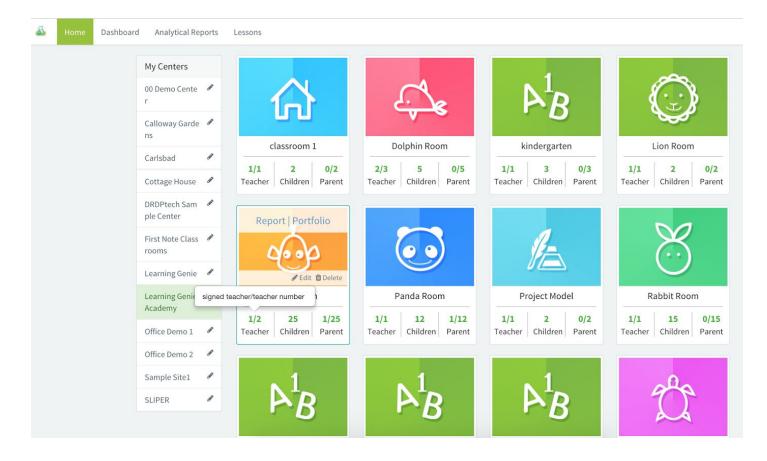

### Web Portal Exclusive Portfolio Buttons

The web portal portfolio page allows you to do almost everything that the app portfolio does (write portfolio notes, see the portfolio status, rate measures, etc). Everything you do on the mobile app will reflect on the web portal, and vice versa. (Except for drafts--drafts are only saved on the device locally.)

The four green buttons are exclusive to the web portal.

- **Generate PDF** Filter your portfolio notes by date and domain/tag, and then use this button to generate a PDF of the portfolio notes you have filtered down to
- **Merge DRDP-Tech File** This is one way to upload your ratings to DRDP Tech. We recommend you use a newer, simpler way on the Dashboard (covered on the next page).
- **Rate All** Here you can add ratings for all of the measures on one page. This is a quick way to rate, but less authentic, because you are unable to review the evidence for each measure before rating.
- **Class Status** This allows you to see which children have been observed with which measures, so you can lesson plan more strategically.

| Toggle between Reports and Portfolios by clicking on the buttons in the upper righthand corner. | C Reports | Portfolios |
|-------------------------------------------------------------------------------------------------|-----------|------------|
|                                                                                                 |           |            |

| Audrey     | / Love | DRDP2015-PR<br>Current rating<br>03/01/2017 - 0<br>(2016-2017 Sp | period:<br>6/30/2017 |                  | 🔳 Album     | 📋 Reports | Portfolios |
|------------|--------|------------------------------------------------------------------|----------------------|------------------|-------------|-----------|------------|
| 03/01/2017 | to     | 06/30/2017                                                       | Quick Sea            | rch <del>-</del> | Domains Fil | ter       | + Add      |
| Genera     | te PDF | Merge DRDP-Tech                                                  | file Rate all        | Class s          | tatus       |           | 5          |

# Dashboard

The dashboard allows teachers and administrators to check on progress toward completing the DRDP. It allows you to see:

- How many children have been locked for reporting
- How many measures in total have been observed, along with the percentage
- How many measures have been rated, along with the percentage

Administrators are able to filter out groups by rating period, class, and framework.

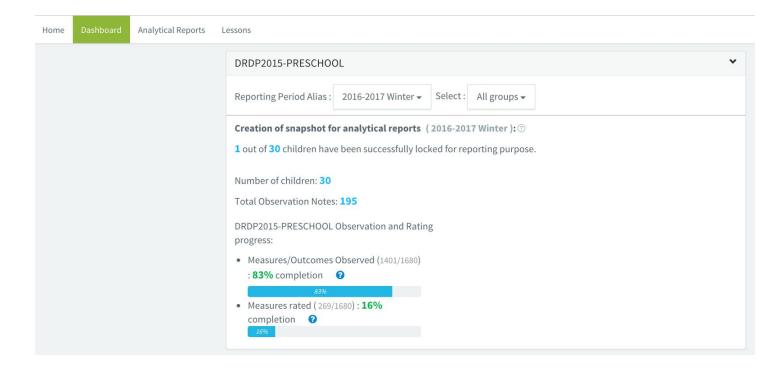

#### Importing Data to DRDP Tech

The Dashboard also allows you to generate rating Excel documents to be uploaded to DRDP Tech.

1. Make sure that all your child profile information is complete for DRDP Tech.

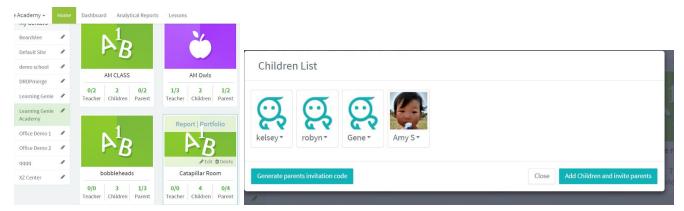

Teachers edit the children's profiles for DRDP Tech by clicking on "Children" from the homepage.

| 🕹 Learning Genie              | e Acader | ny <del>v</del> Home Dashbo      | ard Analytical Reports                | Lessons                      | Basic Information                                                                               | Additional Information                                                                                         |
|-------------------------------|----------|----------------------------------|---------------------------------------|------------------------------|-------------------------------------------------------------------------------------------------|----------------------------------------------------------------------------------------------------|
| Admin Settings                | Ма       | nage Children 🛛 🔇                | earch in the whole agency             | ٩                            | - Child's Information<br>2. Statewide Student Identifier (10-digit SS                           | iD)                                                                                                    |
| A Manage Centers              | Batc     | h Add Attribute Batch Remove Att | ibute Batch Set to Inactive Bat       | ch Delete Merge Children Inv |                                                                                                 | cy/district or CASEMIS ID). The Agency/District                                                                |
| 逸 Manage Staff                |          | First Name 💠                     | Last Name 💠                           | Birth Date 💠                 | Student Identifier can be the same as the Steer Student Identifier can be the same as the St    | tatewide Student Identifier. *                                                                                 |
| Custom Portfolio<br>Tags      |          | 🔁 kelsey                         |                                       |                              | 8a. What is this child's ethnicity? Check on<br>- O Yes                                         | e. hispanic                                                                                                    |
| Custom Children<br>Attributes |          | Generati                         | S                                     | 04/01/2017                   | <ul> <li>No</li> <li>8b. What is this child's race? Mark one or m</li> </ul>                    |                                                                                                    |
| Merge Account                 | I Show   | ng 10 v of 4 items               | -                                     |                              | considers himself/herself to be. (Check up t - American Indian or Alaska Native - Asian Indian  | Korean<br>Laotian                                                                                              |
|                               |          |                                  | children's profi<br>ı "Edit" button t |                              | Black or African American<br>Cambodian<br>Chinese<br>Filipino<br>Guamanian<br>Hawaiian<br>Hmong | Other Asian<br>Other Pacific Islander<br>Samoan<br>Tahitian<br>Vietnamese<br>White<br>Intentionally Left Blank |

2. Once all the required roster fields are filled up and all the scores are done, you are ready to generate the complete DRDPtech file. Click on "Generate Rating Excel" on the Dashboard.

Japanese

| ashboard | Analytical Repor       | ts | Lessons                                |                 |                       |                          |
|----------|------------------------|----|----------------------------------------|-----------------|-----------------------|--------------------------|
| Ν        | My Centers             |    | < 🖀 Home                               |                 | Generate rating excel | Generate rating reports  |
| C<br>r   | 00 Demo Cente 🧳        | *  | At a glance                            |                 |                       | *                        |
|          | Calloway Garde 🧳<br>ns | P  | <u>፹</u> Center: 12<br>ᡎ Children: 163 | ☆ Classroom: 30 | n Teacher: 5          | ∲ Family: <mark>7</mark> |
| C        | Carlsbad 🖉             | 2  |                                        |                 |                       |                          |

3. Learning Genie will produce a PDF that indicates any missing information--review and correct any

eein Genie Copyright 2017

Only Used for Learning Genie Educator Training

#### **Rating and Attributes Validations**

|                        | Total children count | Fully Completed | Missing attributes | Missing ratings |
|------------------------|----------------------|-----------------|--------------------|-----------------|
| Carlsbad               | 3                    | 0               | 3                  | 3               |
| Classroom A            | 3                    | 0               | 3                  | 3               |
| Cottage House          | 11                   | 0               | 11                 | 11              |
| Classroom A            | 11                   | 0               | 11                 | 11              |
| Learning Genie         | 1                    | 0               | 1                  | 1               |
| Learning Genie AM      | 1                    | 0               | 1                  | 1               |
| Learning Genie Academy | 74                   | 0               | 51                 | 74              |
| Robin's class          | 1                    | 0               | 1                  | 1               |
| Rabbit Room            | 15                   | 0               | 0                  | 15              |
| Nemo Room              | 25                   | 0               | 25                 | 25              |
| kindergarten           | 3                    | 0               | 0                  | 3               |
| Turtle Room            | 5                    | 0               | 4                  | 5               |
| Dolphin Room           | 5                    | 0               | 5                  | 5               |
| Project Model          | 2                    | 0               | 2                  | 2               |
| Training Class         | 4                    | 0               | 0                  | 4               |

# 4. Download Excel file. Agency admin can generate a file for the whole agency, site admin can generate for the whole site, and teacher can generate for their own class.

| A       | В          | С        | D         | E          | F        | G      | Н          | 1         | J         | K          | L          | M        | N          | 0        | P        |
|---------|------------|----------|-----------|------------|----------|--------|------------|-----------|-----------|------------|------------|----------|------------|----------|----------|
| allowup | agency 💌   | site T.  | teacher 🔻 | class T.   | icode 💌  | ssid 💌 | firstnam - | lastnam - | extrado 🔻 | enrollm    | drdpcon 🕶  | withdrav | dob 👻      | gender 💌 | hispanic |
| yes     | Chacho's ( | Chacho's | alonso.a@ | Lion Class | 28904    |        | Camila     | Galguera  | ELD       | 08/30/2016 |            |          | 11/06/2012 | f        | 1        |
| yes     | Chacho's ( | Chacho's | alonso.a@ | Lion Class | 26905    |        | Monay      | Arenas    |           | 01/09/2017 | 03/16/2017 |          | 11/21/2013 | f        | 1        |
| yes     | Chacho's ( | Chacho's | alonso.a@ | Lion Class | 76059986 | 1      | Chris      | Allen     | ELD       | 10/03/2016 | 03/16/2017 |          | 03/09/2013 | f        |          |
| yes     | Chacho's ( | Chacho's | alonso.a@ | Lion Class | 24234    |        | Timberly   | Peters    |           | 08/31/2016 | 03/16/2017 |          | 06/26/2013 | f        |          |
| yes     | Chacho's ( | Chacho's | alonso.a@ | Lion Class | 22591    |        | Julian     | Ortega    |           | 08/30/2016 | 04/17/2017 |          | 10/14/2012 | m        |          |
| yes     | Chacho's ( | Chacho's | alonso.a@ | Lion Class | 76059986 | 1      | Alyah      | O'niele   |           | 01/09/2017 | 05/03/2017 |          | 02/14/2014 | f        |          |
| yes     | Chacho's ( | Chacho's | alonso.a@ | Lion Class | 30382    |        | llse       | Magadan   |           | 10/12/2016 |            |          | 09/13/2012 | f        |          |
| yes     | Chacho's ( | Chacho's | alonso.a@ | Love Class | 86946    |        | Caitlin    | Smith     |           | 08/20/2015 | 03/16/2017 |          | 08/21/2014 | m        |          |
| yes     | Chacho's ( | Chacho's | alonso.a@ | Love Class | 85894961 |        | Timmy      | Simmons   |           | 08/08/2016 | 03/16/2017 |          | 05/05/2012 | m        |          |
| yes     | Chacho's ( | Chacho's | alonso.a@ | Love Class | 76059903 | i i    | Suzy       | Hernandez | 2         | 08/01/2016 | 03/16/2017 |          | 09/15/2015 | f        |          |
| yes     | Chacho's ( | Chacho's | alonso.a@ | Love Class | 24805    |        | Vanessa    | Sanchez   |           | 11/03/2016 |            |          | 10/30/2013 | f        |          |
| yes     | Chacho's ( | Chacho's | alonso.a@ | Love Class | 28949    |        | Marissa    | Piña      |           | 09/06/2016 |            |          | 09/03/2013 | m        |          |
| yes     | Chacho's ( | Chacho's | alonso.a@ | Love Class | 610889   |        | Hannah     | Alvarez   |           | 07/21/2016 | 03/16/2017 |          | 05/02/2016 | m        | 1        |
|         |            |          |           |            |          |        |            |           |           |            |            |          |            |          |          |
|         |            |          |           |            |          |        |            |           |           |            |            |          |            |          |          |

#### 5. Upload Excel file to DRDP Tech. When on the DRDP Tech website, click on:

- 1. Other Options
- 2. Upload DRDP Records
- 3. Upload Records for Updating
- 4. Include Ratings
- 5. Upload Now
- 6.

#### Lessons

Our lesson planning feature is designed not only to provide public domain lessons that are easily searchable by topic and measure, but also to help teachers store, share, and easily search for their own lessons. Once lessons are selected, they may be applied to specific students, and automatically generate "dummy" notes.

| 1. Search for lesson using DRDP key and search bar in the upper righthand corner.                                                             | A DRDP Key Search Lessons Q   |
|----------------------------------------------------------------------------------------------------|-------------------------------|
| 2. Read details on a lesson by clicking<br>"Details & Preview"                                                                                | Details & Preview             |
| 3. Copy the lesson to your plans if you'd like to change it, or apply it if you like it as is.                                                | Copy to my lesson plans Apply |
| 4. Select the students and date on which you would like to teach the lesson, and save.                                                        | Save                          |
| 5. A dummy note will be created with the children and measures pre-tagged. Add in your own observations and photos after teaching the lesson! | Lesson Plan F                 |

| ublic Lesson Plans   My Lesson Plans 🖉 Copy All                                                                                                    |                                                                                                    | At DRDP Key Search Lessons                                                                                                    |  |  |  |
|----------------------------------------------------------------------------------------------------|----------------------------------------------------------------------------------------------------|----------------------------------------------------------------------------------------------------|--|--|--|
| Lesson Plan A                                                                                                    | Lesson Plan B                                                                                                    | Lesson Plan C                                                                                                    |  |  |  |
| Time: Prep-5 minutes Activity-15 minutes<br>Framework Name: DRDP2015-INFANT-TODDLER<br>Measures: SED1<br>Source: Riverside County SELPA<br>Framework: DRDP2015-INFANT-TODDLER                         | Time: Prep-20 minutes Activity-30 minutes<br>Framework Name: DRDP2015-INFANT-TODDLER<br>Measures: SED 3,4,5<br>Source: Riverside County SELPA<br>Framework: DRDP2015-INFANT-TODDLER                                          | Time: Prep-5 minutes Activity-30 minutes<br>Framework Name: DRDP2015-PRESCHOOL<br>Measures: ELD 1,2,3,4<br>LLD 1,2,3,4,5,6,7,8,9,10<br>Source: Riverside County SELPA<br>Framework: DRDP2015-PRESCHOOL |  |  |  |
| Lesson Plan D                                                                                                    | Lesson Plan E                                                                                                    | Lesson Plan F                                                                                                    |  |  |  |
| Theme: Going On a Bear Hunt<br>Time: Prep-15 minutes Activity-25 minutes<br>Framework Name: DRDP2015-PRESCHOOL<br>Measures: ELD 1,2,3,4<br>LLD 1,2,3,4,5,6,7,8,9,10<br>Source: Riverside County SELPA | Theme: "Building a City/Town"<br>Time: Prep-15 minutes Activity-30 minutes<br>Framework Name: DRDP2015-PRESCHOOL<br>Measures: COG 1,2,3,4,5,6,7,8,9,10,11<br>Source: Riverside County SELPA<br>Framework: DRDP2015-PRESCHOOL | Time: Prep-30 minutes Activity-30 minutes<br>Framework Name: DRDP2015-PRESCHOOL<br>Measures: PD-HLTH 4,6,7,10<br>Source: Riverside County SELPA<br>Framework: DRDP2015-PRESCHOOL                       |  |  |  |
| Framework: DRDP2015-PRESCHOOL                                                                                                    | Lesson Plan H                                                                                                    | Lesson Plan G                                                                                                    |  |  |  |
| Lesson Plan I<br>Time: Prep-15 minutes Activity-30 minutes<br>Framework Name: DRDP2015-PRESCHOOL<br>Measures: HSS 1,2,3,4,5<br>Source: Riverside County SELPA                                         | Time: Prep-10 minutes Activity-30 minutes<br>Framework Name: DRDP2015-PRESCHOOL<br>Measures: PD-HLTH 8<br>Source: Riverside County SELPA<br>Framework: DRDP2015-PRESCHOOL                                                    | Time: Prep-30 minutes Activity-30 minutes<br>Framework Name: DRDP2015-PRESCHOOL<br>Measures: PD-HLTH 1,2,3,9<br>Source: Riverside County SELPA<br>Framework: DRDP2015-PRESCHOOL                        |  |  |  |
| Framework: DRDP2015-PRESCHOOL                                                                                                    |                                                                                                    | Lesson Plan J                                                                                                    |  |  |  |
| Framework: DRUP2013-PRESCHOOL                                                                                                    | Lesson Plan K<br>Time: Prep-15 minutes Activity-25 minutes<br>Framework Name: DRDP2015-PRESCHOOL<br>Measures: VPA2.3.4                                                                                                    | Lesson Plan J<br>Time: Prep-15 minutes Activity-25 minutes<br>Framework Name: DRDP2015-PRESCHOOL<br>Measures: VPA 1,3<br>Source: Riverside County SELPA                                                |  |  |  |

# Weekly Email Updates

Those using the Analytical Reporting Module will now begin receiving weekly data snapshots via email. These summaries will be customized for administrators, site supervisors, and teachers. Get a quick weekly overview of your recorded notes per measure and track number of days remaining until your next deadline. It will also notify you of which children are in which rating period alias.

| lue Class               |                    |                                      | Le                                 | earning Genie                | Academ          |  |
|-------------------------|--------------------|--------------------------------------|------------------------------------|------------------------------|-----------------|--|
| <b>16</b><br># of Notes |                    | <b>2.2</b><br># of Notes per Measure | 40.2%<br>% of Observed<br>Measures | 36.7%<br>% of Rated Measures |                 |  |
| Child Status (          | <b>3</b> ) 2016-20 | 017 Summer                           |                                    |                              |                 |  |
| Child Name              | # of Notes         | % of Observed Measures               | % of Rated Measures                | Due Date                     | Days Lef        |  |
| Aaron Samuels           | 1                  | 3.4%                                 | 3.4%                               | Sep 06, 2017                 | 141             |  |
| Regina George           | 14                 | 17.2%                                | 6.8%                               | Sep 06, 2017                 | 141             |  |
| Cady Heron              | 1                  | 100%                                 | 100%                               | Sep 06, 2017                 | 141             |  |
| )range Clas             | S                  |                                      |                                    | Dro                          | lpCente         |  |
| 9                       |                    | 1.2                                  | 10.1%                              | 4.4                          | %               |  |
| # of Note               | S                  | # of Notes per Measure               | % of Observed<br>Measures          | % of Rated M                 | <b>Aeasures</b> |  |

# Help!

If you are in need of support, there are several resources available to you:

| On the mobile device, select the More tab.<br>You will find several short tutorial videos<br>separated by category.<br>Our FAQ section may answer your questions!<br>Clicking on "Contact Support Genie" will<br>generate an email with your device and app<br>information already filled out! | Help<br>More<br>FAQ<br>Contact Support Genie                              |  |  |  |
|----------------------------------------------------------------------------------------------------|---------------------------------------------------------------------------|--|--|--|
| On the web portal, you can access our FAQs<br>and tutorial videos by clicking on your name in<br>the upper righthand corner and selecting<br>"Help."                                                                                                    | Ms. Emily - Sign Out                                                      |  |  |  |
| If you are ever in need of support, you can call<br>or email us anytimeour fabulous Support<br>Genies are always eager to assist users!                                                                                                    | Customer Support Contact Info:<br>760-576-4822<br>help@learning-genie.com |  |  |  |

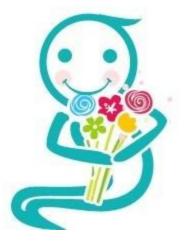

Thank you for your interest in Learning Genie! Please feel free to reach out should you have any further questions, comments, or suggestions!